## **UltraISO** 制作 **U** 盘启动盘安装 **Win7** 系统攻略

话说现在越来越多的本本甚至台式机标配都不一定带光驱,一来是为了降低价 格,二来自然是为了轻薄。这就带来一个问题,系统怎么装?因为一般人还是 比较习惯于光驱启动,光驱安装。不过其他的系统安装方法也是比较多,比较 常见的了,比如说 U 盘安装。而 U 盘安装的关键在于将系统镜像文件写入 U 盘,UltraISO 恰好能满足这样的需求。

## 方法/步骤

1. 自然是下载 UltraISO 软件, 如果没有比较好的版本, 可以点击 下面的链接下载。软件非常简单,大小只有 1M。然后插入 U 盘, 如果要制作 Win7 的系统盘的话,至少要 4G 及以上,因为镜像 文件已经超过 2G。

2. 打开 UltraISO, 单机"文件", 选择"打开"。

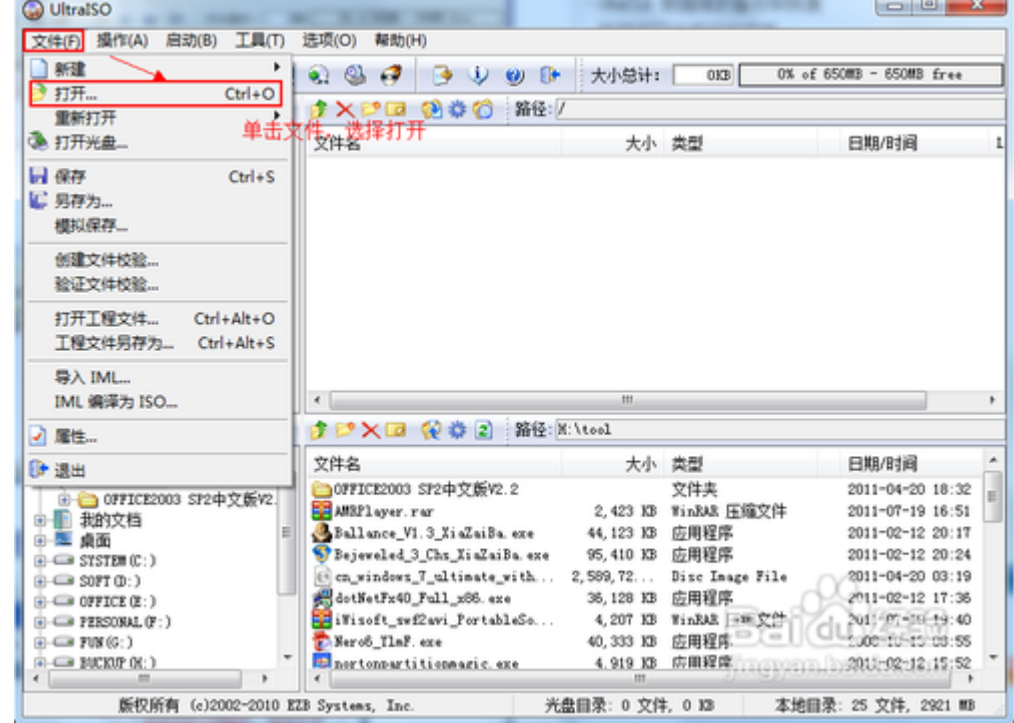

3. 选择需要制作的系统文件,这里以 Win7 为例。

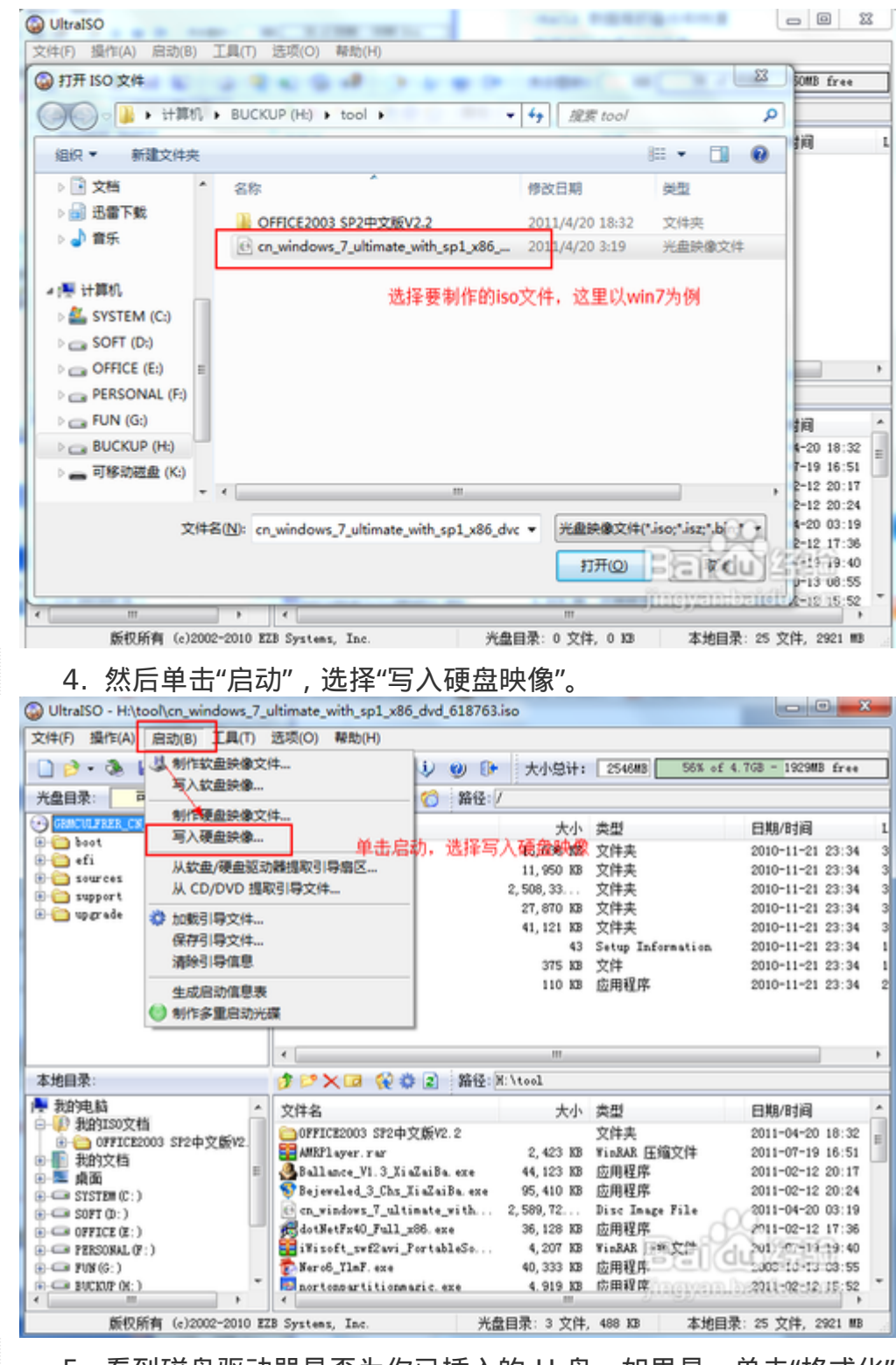

5. 看到磁盘驱动器是否为你已插入的 U 盘, 如果是, 单击"格式化" 进入下一步操作。

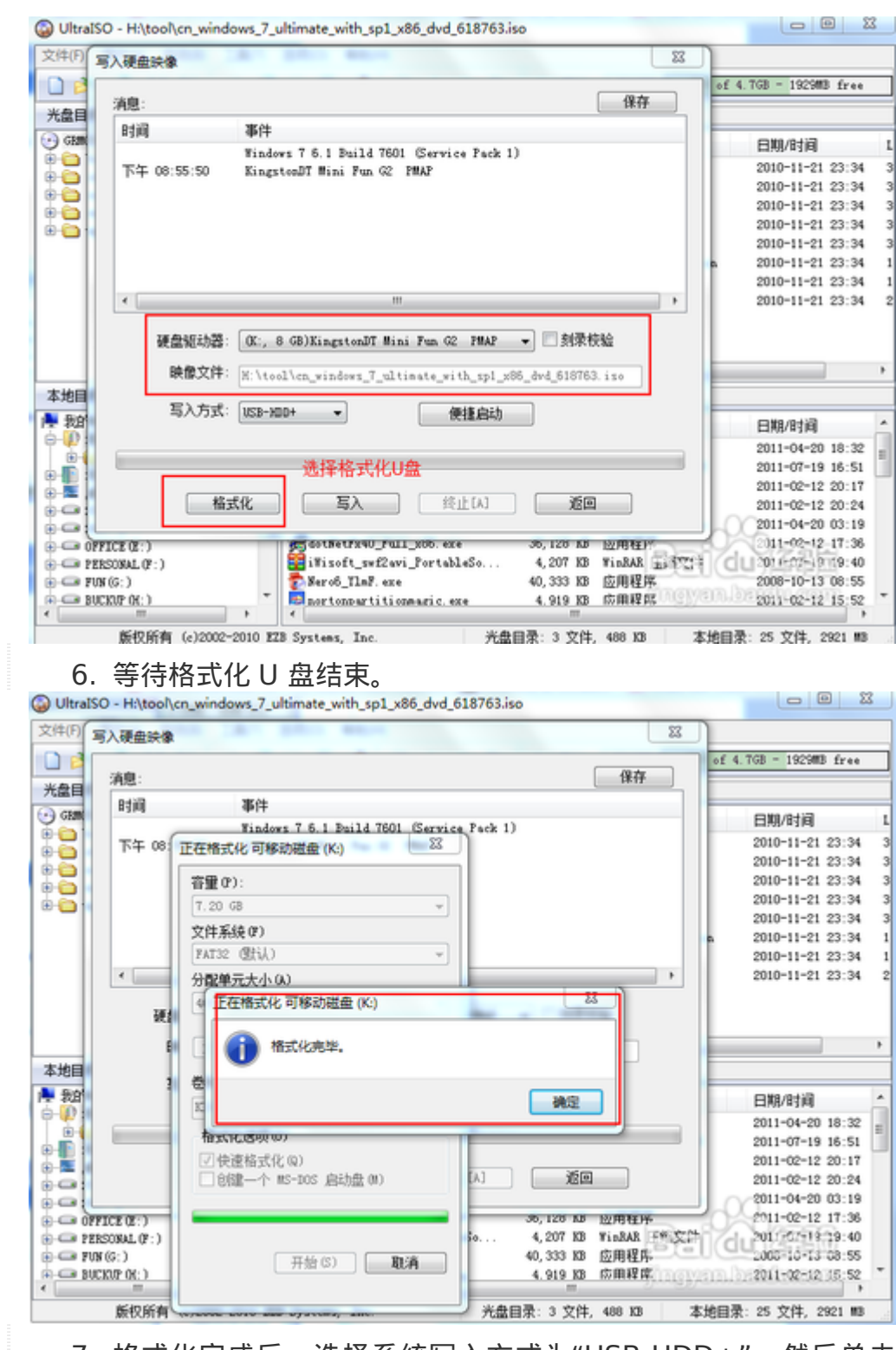

7. 格式化完成后,选择系统写入方式为"USB-HDD+",然后单击 "写入"。

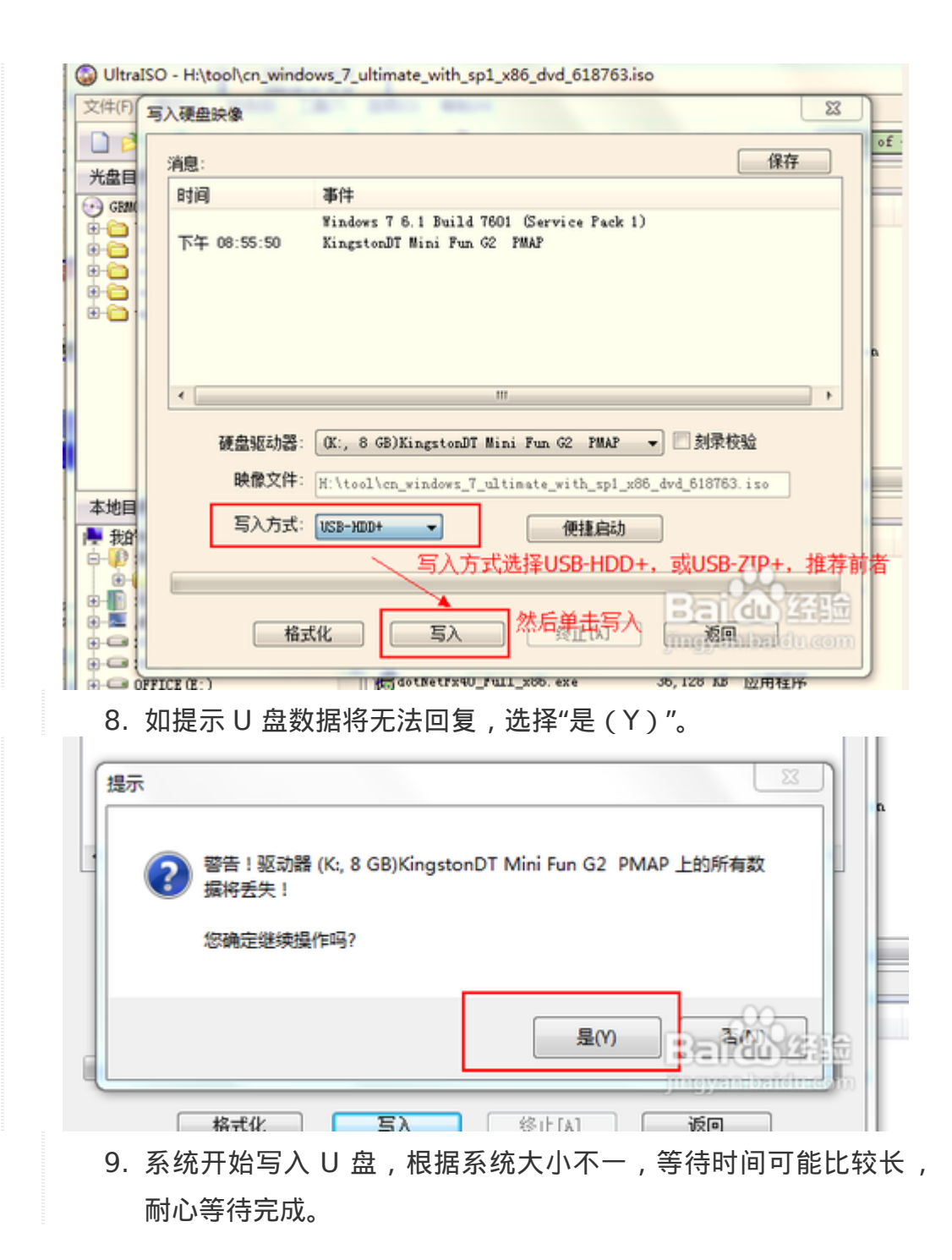

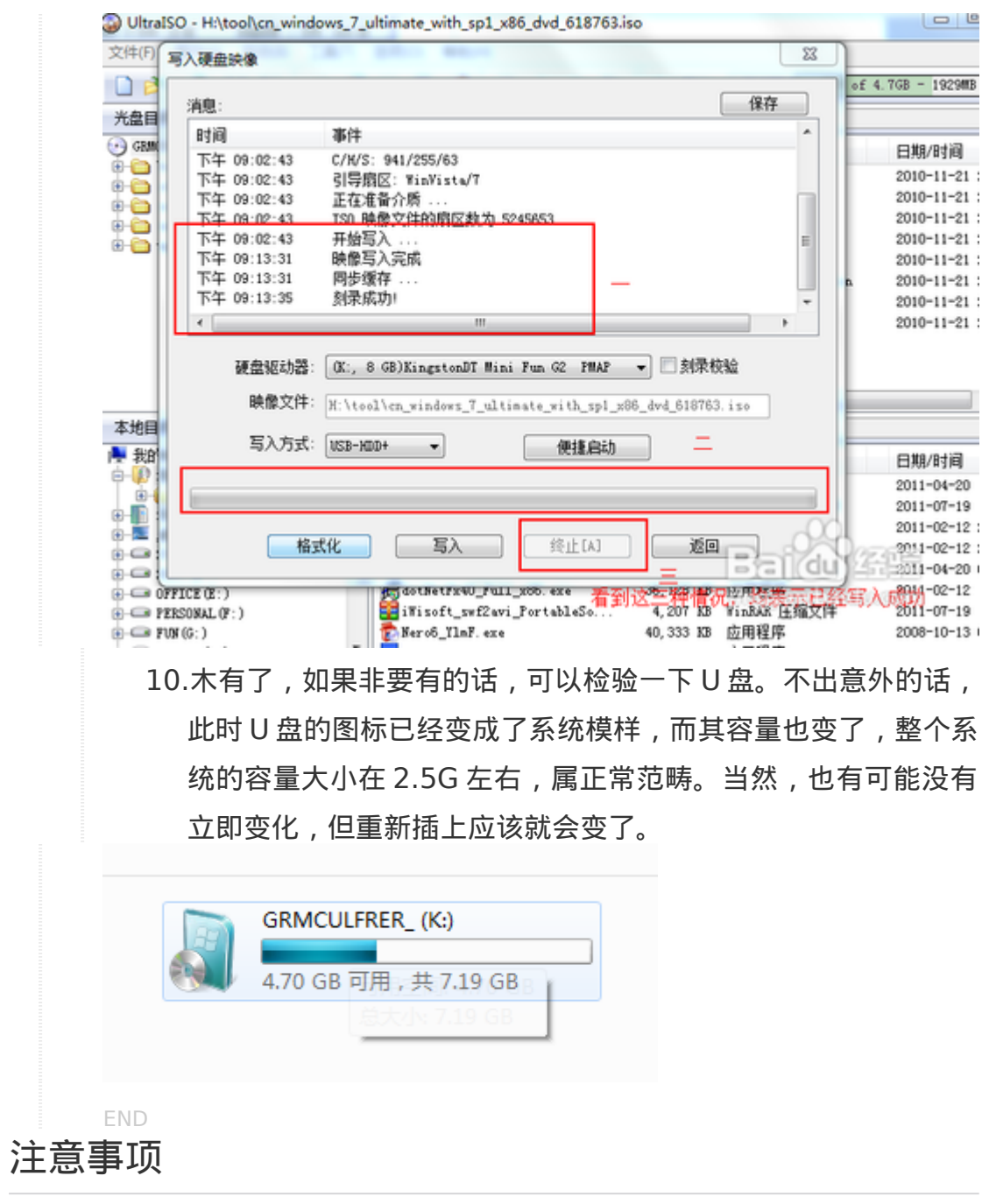

- U 盘大小 4G 及以上,提前备份 U 盘数据,会格式化整个 U 盘。
- 写入 U 盘时间较长,请耐性等待,不要有其他操作,以免导致失败。